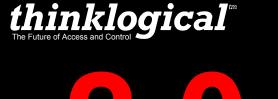

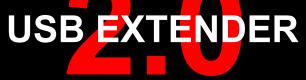

USB 2.0 Hi-Speed Extension System Model USB-2

# **QUICK START GUIDE**

#### **STEP 1**

Connect two multi-mode fiber optic cables (up to 1000 meters) between the Receiver and Transmitter Units. Be sure to connect the TX port labeled T to the RX port labeled R and the TX port labeled R to the **RX port labeled T**. Do not kink or pinch the cable and be sure to keep all bend radii to no less than 3 inches.

### STEP 2

Connect the supplied AC Power Adapter (PWR-000022-R) to the Receiver and plug it into a standard AC source.

# **STEP 3**

Connect up to four USB 2.0 devices to the **USB Extender Receiver's** type-A ports at your destination location.

#### **STEP 4**

Connect the supplied AC Power Adapter (PWR-000022-R) to the Transmitter and plug it into a standard AC source.

# **STEP 5**

Using the supplied 6 ft. USB cable (CBL000015-006FR), connect the USB-A connector to a USB port on the back of the source CPU and the USB-B connector to the Transmitter's type-B port. Ensure that the computer is turned on and that all system functions are operating properly.

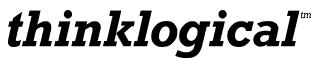

PHONE: 1-800-291-3211 WEBSITE: www.thinklogical.com EMAIL: support@thinklogical.com

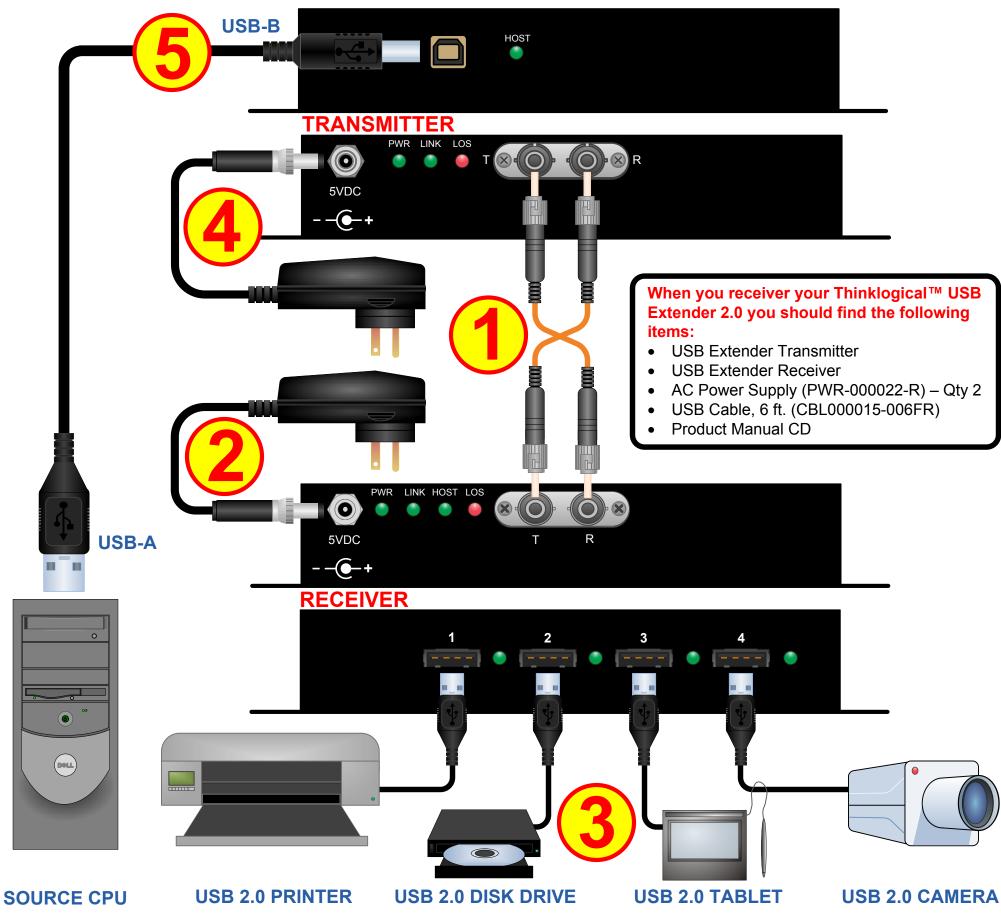

USB Extender 2-0 Quick Start Rev F

Visit us online at www.thinklogical.com for more product information, current updates and the complete line of Thinklogical™ products.

Copyright © 2010. All rights reserved. Printed in the U.S.A. All trademarks and service marks are the property of their respective owners